Lecteur DMX HDMI

Modèle: V8 2K

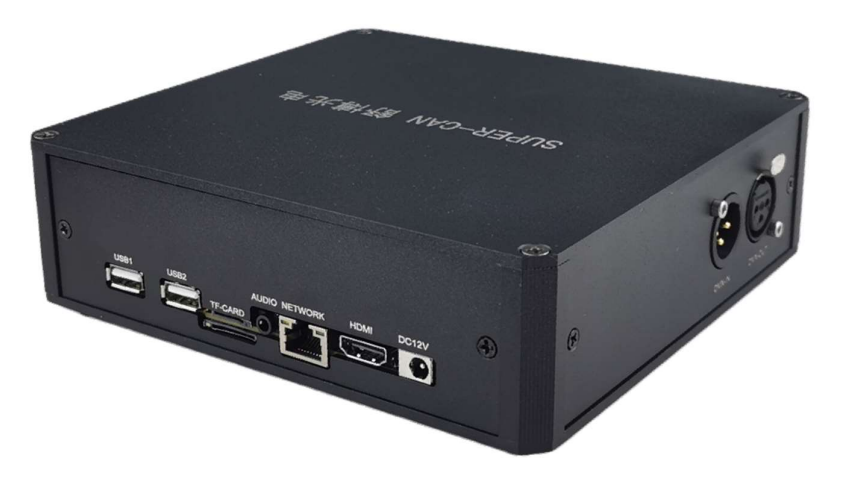

# Player vidéo pour carte SD, contrôlable en DMX 512.

1. Connectiques d'entrée et de sortie :

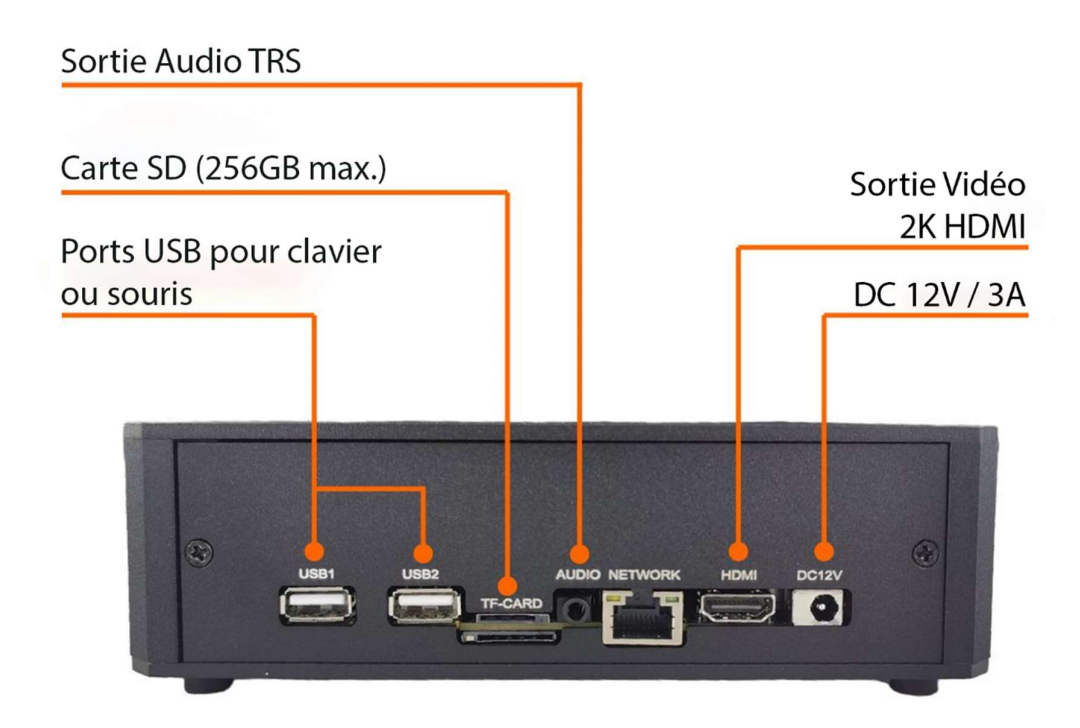

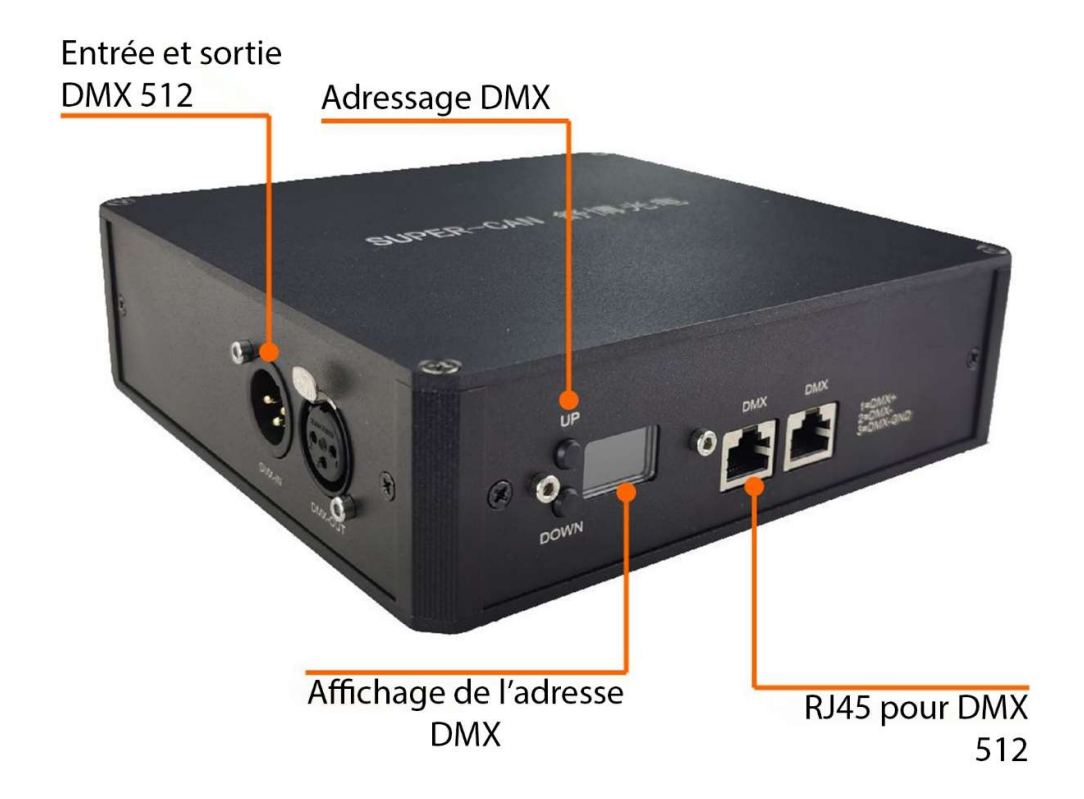

2. Dessin (dimensions en mm) :

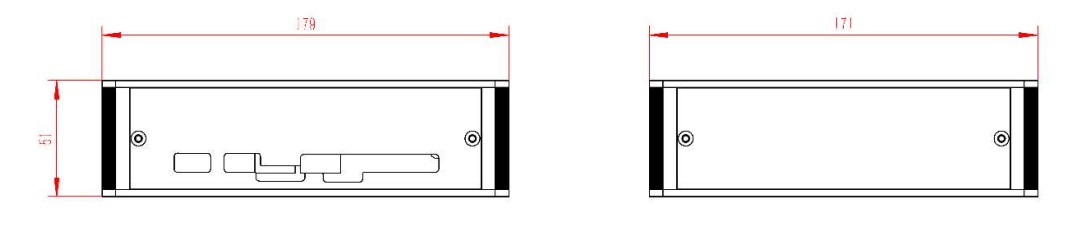

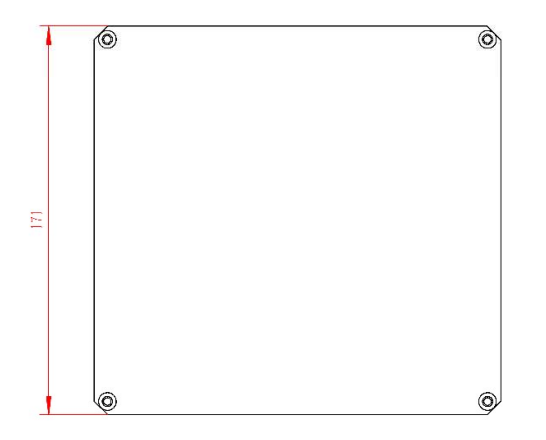

### 3. Canaux DMX

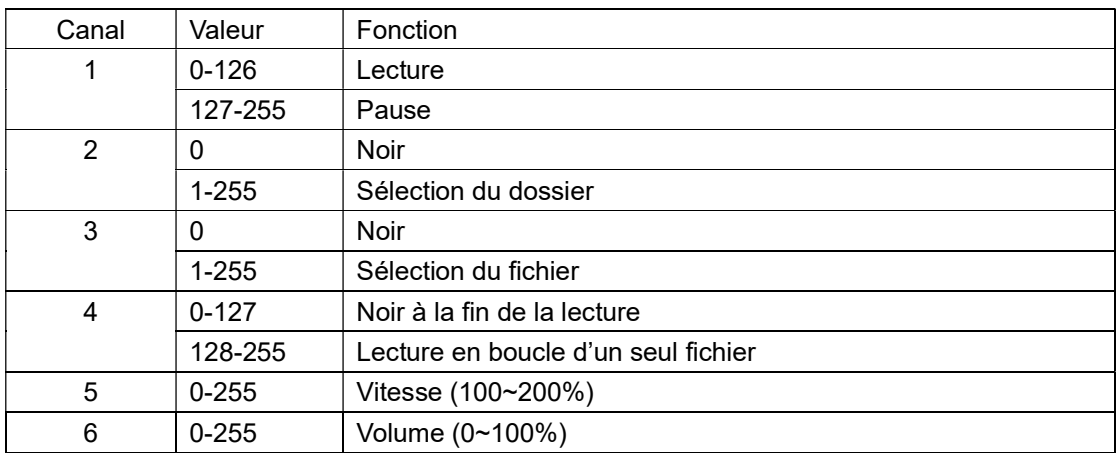

 Appuyez sur les boutons "Haut" ou "Bas" à l'avant du boitier pour modifier l'adresse DMX dans le sens souhaité. Relâchez le bouton pour enregistrer la nouvelle adresse DMX au bout de deux secondes. Celleci devient alors effective immédiatement.

## 4. Enregistrement des médias :

a) Copiez vos vidéos sur une carte SD.

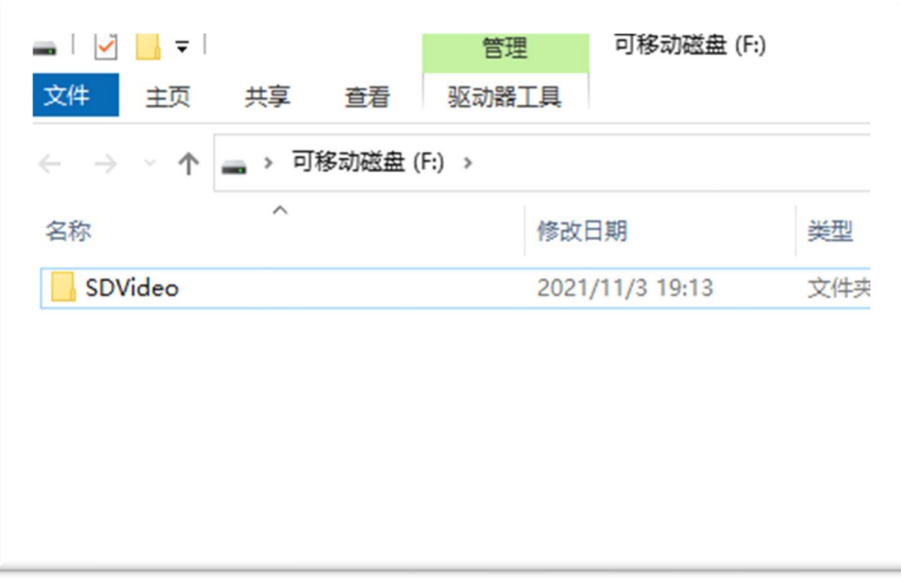

b) Créez un dossier [SDVideo] sur la carte SD.

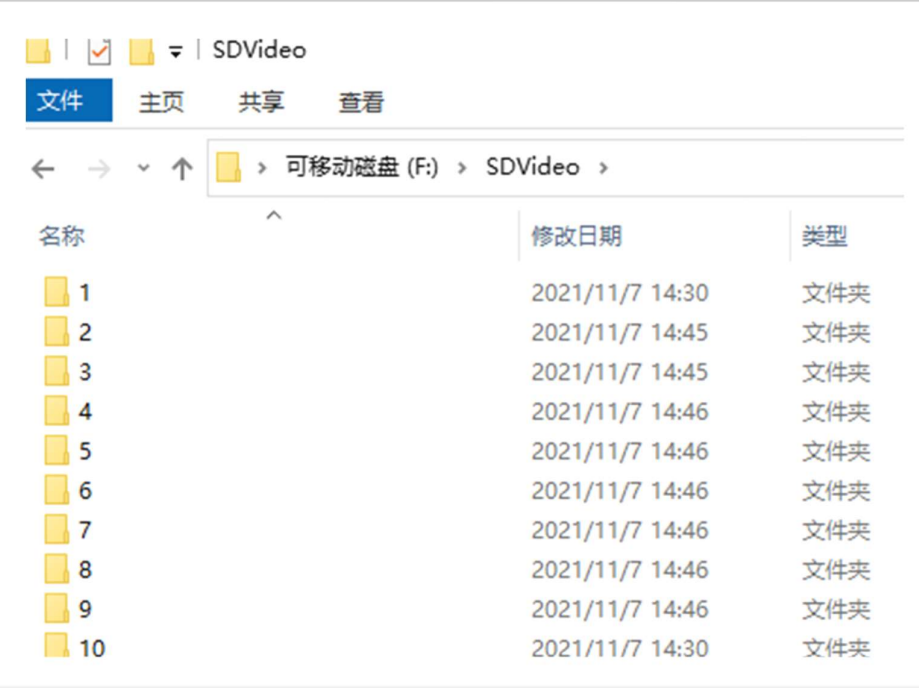

- c) Dans le dossier [SDVideo] fraîchement créé, vous pouvez mettre jusqu'à 255 sous-dossiers nommés de 1 à 255. Vous pourrez ensuite sélectionner le sous-dossier via le canal DMX n°2.
- d) Renommez vos fichiers comme suit : "1\_xxxxx.mp4", "1" définissant le numéro du média, pour la sélection DMX, "xxxxx" peut être une indication ou une note pour l'utilisateur, par exemple.
- e) La sélection DMX (canal 3) ne prend compte que du nombre avant le tiret bas "\_".

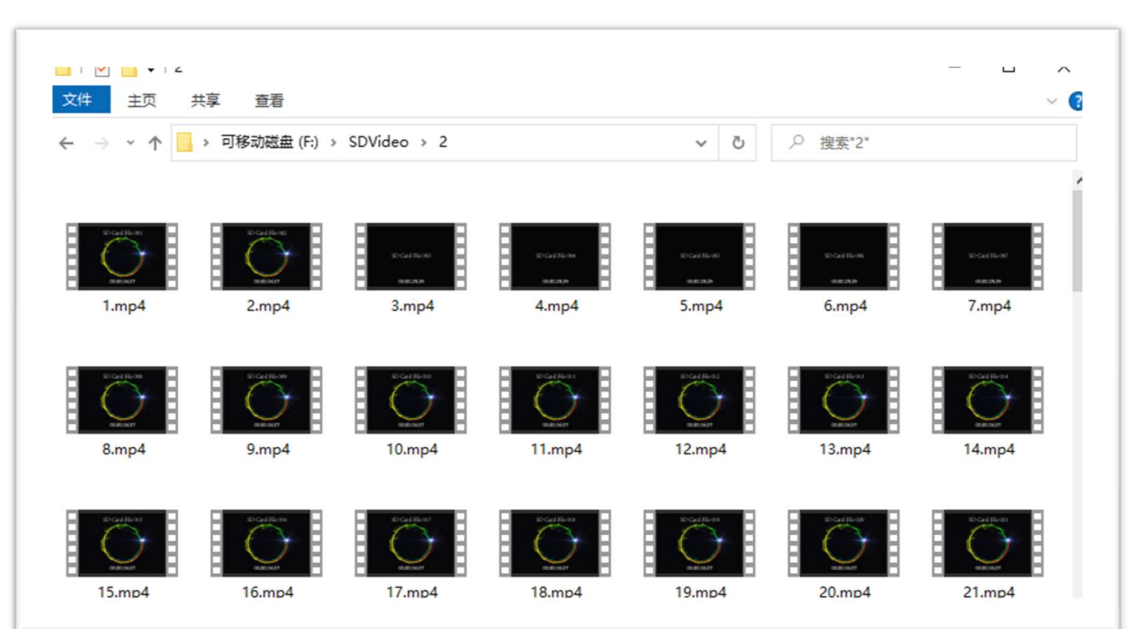

4. Caractéristiques techniques : Alimentation : DC 12V / 3A Supports de lecture : Carte micro SD (Classe 10 / A1) Débit requis pour la carte micro SD : Classe 10 / A1, Vitesse de lecture >120MB / seconde Taille maximale pour la carte micro SD : 256GB Formats vidéo supportés : Fichier mp4 en codec h264 Sortie vidéo : HDMI V1.4 (2560\*1440@30fps / 1920\*1080@30fps) Connection DMX : RJ45 / XLR-3 broches / XLR-5 broches (selon le modèle) Sortie audio : TRS 3.5mm Dimensions du produit : 179x171x51mm

### Questions – Réponses :

### 1. Le lecteur n'arrive pas à lire les vidéos de la carte SD.

Essayez d'abord de formater la carte SD depuis le lecteur. Ensuite, créez le dossier [SDVideo] depuis votre ordinateur et ajoutez-y le fichier.

### 2. La sortie audio TRS ne fonctionne pas.

Vérifiez les paramètres du lecteur. Vous pouvez choisir entre la sortie audio sur le mini-jack TRS ou sur le port HDMI.

## 3. Le contrôle DMX ne fonctionne pas.

- a) Vérifiez les autorisations de lecture du dossier sur le lecteur.
- b) Vérifiez sur l'écran que le signal DMX est bien reçu (vert).
- c) Vérifiez sur la carte SD que l'arborescence des dossiers est correcte : [SDVideo] / [sous-dossier] / [média] et que les noms sont conformes.

Plus d'informations : https://www.supercanlight.com/V82K

### SUPERCAN Light Impressed You by Innovation!

http://www.supercanlight.com